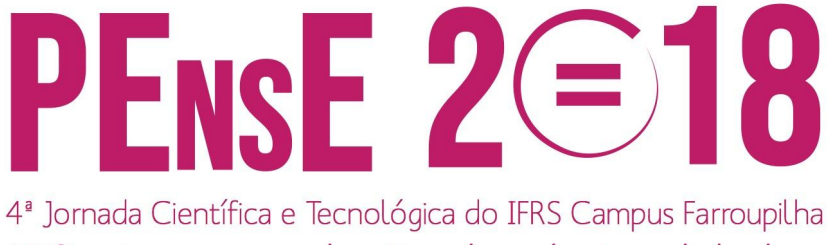

Ciência para redução das desigualdades

# **PRODUÇÃO DE VIDEOAULAS E PDF 3D A PARTIR DO SOLIDWORKS PARA O ENSINO DE DESENHO TÉCNICO**

**Mateus Schein Cavalheiro Corrêa**

Acadêmico do curso de Eng. de Controle e Automação do IFRS Campus Farroupilha mateusrobots@gmail.com

**Rafael Corrêa**

Professor de Eletrotécnica do IFRS Campus Farroupilha rafael.correa@farroupilha.ifrs.edu.br

*Resumo. Este trabalho tem como objetivo relatar o processo de produção de videoaulas e de PDF 3D, a partir do SolidWorks, que serão utilizadas como ferramentas de apoio didático-pedagógico em disciplinas desenho técnico. O projeto foi motivado por dificuldades apresentadas pelos alunos na disciplina de Desenho Técnico para Automação, principalmente no que diz respeito às habilidades de abstração e visão espacial. As videoaulas contribuirão para o aprendizado do uso do Solidworks, dando maior autonomia para o aluno em relação ao professor, enquanto que o PDF 3D facilitará a compreensão da forma e das medidas de cada peça. Ao fim do projeto, as videoaulas e os PDF 3D serão disponibilizados no Moodle e no Youtube para livre acesso.*

*Palavras-chave: Videoaula. PDF 3D. Desenho Técnico. Solidworks. Material Didático.*

## **1. INTRODUÇÃO**

As Tecnologias da Informação e Comunicação (TICs) são uma potencial contribuição para as escolas quando o assunto é a democratização da comunidade escolar às ferramentas e conteúdos educacionais mais atuais [1]. Nessa perspectiva, o vídeo é uma ferramenta que

merece destaque na produção de materiais didáticos que interessem o estudante dos dias atuais. Experiências realizadas com o vídeo, como [2] e [3], apontam que o recurso contribui com o processo de ensino e aprendizagem.

A literatura carece de referências para a utilização de vídeos no ensino e aprendizagem de desenho técnico e há poucos vídeos no Youtube destinados ao desenho técnico produzidos com a finalidade de ensino. Também, foram identificadas poucas iniciativas de uso do PDF 3D para ensino de desenho técnico. O PDF 3D é um arquivo em formato PDF que permite a visualização tridimensional de objetos utilizando um leitor de PDF comum. Essa ferramenta pode contribuir de forma significativa para o aprendizado de desenho técnico, pois facilita a compreensão espacial dos objetos, além do fato de que o arquivo pode ser visualizado em leitores de PDF gratuitos disponíveis para a maioria dos sistemas operacionais existentes.

Dessa forma, o objetivo deste trabalho é apresentar os resultados obtidos até o momento na criação de videoaulas e PDF 3D de peças utilizando o Solidworks, os quais serão disponibilizados livremente no Youtube e Moodle e serão utilizados como ferramenta de suporte em disciplinas de Desenho Técnico.

#### **2. METODOLOGIA**

Nesta seção serão explicados os procedimentos utilizados para a gravação e edição das videoaulas do Solidworks e para a criação dos PDF 3D.

#### **2.1 Modelagem das peças**

A modelagem das peças foi realizada no software Solidworks. As peças foram selecionadas de [4]. Diversos comandos de *Esboço* e de *Recursos* foram utilizados, de forma a modelar cada peça da maneira mais simples possível e permitir a gravação de uma videoaula sucinta e objetiva.

#### **2.2 Desenho Técnico**

Para cada peça é produzido um desenho técnico utilizando o Solidworks. A Figura 1 ilustra um exemplo de desenho técnico produzido no programa. Todos os desenhos técnicos são no primeiro diedro e contêm uma perspectiva da peça, as vistas mais adequadas, cotas, além de uma legenda personalizada com o logo do IFRS.

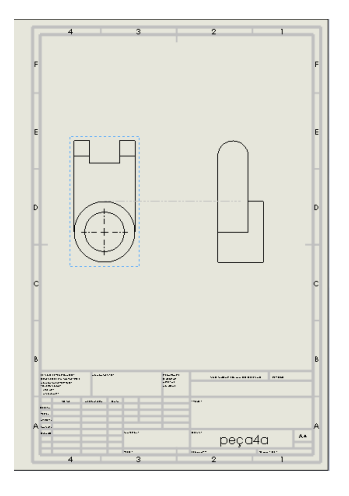

Figura 1. Desenho técnico do Solidworks

### **2.3 Videoaulas**

As videoaulas foram feitas a partir de gravações da janela do Solidworks, que posteriormente foram editadas em formato digital. Seguem detalhes sobre a gravação e a edição dos vídeos.

#### 2.3.1 Gravação

As gravações de todos os vídeos foram realizadas através do programa Aiseesoft Screen Recorder na resolução 1600x864 e formato .wmv. As teclas "=" e "-" foram usadas para pausar e terminar o vídeo, respectivamente. O tempo total de cada gravação tem uma média de 10 minutos. Nessa etapa não há a preocupação em fazêlas de forma muito rápida, já que é na edição que se reduz o tempo final do vídeo, mantendo somente o necessário.

### 2.3.2 Edição

As gravações de todos os vídeos foram editadas através do programa Sony Vegas. Foram feitos cortes de segmentos, visando a produção de uma videoaula curta e objetiva. Partes do vídeo que apresentavam erros de modelagem ou que simplesmente eram desnecessárias foram retiradas da versão final para que a mesma não ficasse extensa. Além disso, no começo e no fim de cada vídeo foram inseridos os créditos e a identidade visual do IFRS.

#### **2.4 PDF 3D**

Os PDF 3D foram gerados a partir das mesmas peças feitas nas videoaulas. O método utilizado para criá-lo é mostrado no que segue:

- 1) Abrir a peça escolhida no SolidWorks;
- 2) Acessar a aba "SOLIDWORKS MBD";
- 3) Clicar em "Publicar em PDF 3D";
- 4) Selecionar o *template* do PDF 3D;
- 5) Incluir as vistas desejadas;
- 6) Confirmar a operação;
- 7) Salvar o PDF 3D.

### **3. RESULTADOS E DISCUSSÃO**

Até o momento foram produzidos 38 vídeos, cada um associado a uma peça das listas de exercícios de [4]. Essas peças correspondem às páginas 111 até 129 da mesma referência. Esse número de vídeos já é superior à quantidade produzida em 2017,

que foi de 21. Isso demonstra o aumento de produtividade obtido, principalmente, em virtude do ganho de experiência no processo de gravação e edição, que são aqueles que consomem o maior tempo do projeto.

A duração dos vídeos já editados tem uma média de 2 min e 36 s, com tempo máximo de 4 min e 30 s e tempo mínimo de 1 min e 9 s. Procurou-se manter esses tempos abaixo de 3 min para manter a objetividade e não cansar o estudante. Naturalmente, para peças mais complexas, é requerido um tempo maior para modelá-las.

Além desses, foram produzidos 5 vídeos da modelagem e montagem de objetos específicos, sendo eles: um avião de brinquedo, uma caixa de redução, um pistão, uma engrenagem e uma corrente de bicicleta. Os mesmos têm o objetivo de explorar e detalhar relações de montagem que não são abordados nas peças modeladas individualmente. Exemplos disso são o movimento relativo das engrenagens da caixa de redução, dos elos da corrente de bicicleta e dos encaixes das peças para formar o avião de brinquedo.

Um canal do Youtube criado especialmente para hospedar as videoaulas produzidas em 2017 está em fase de atualização. O mesmo pode ser acessado em [https://goo.gl/n62Fam.](https://goo.gl/n62Fam) Foi revisado o conteúdo de cada vídeo, foram alteradas algumas numerações sequenciais para permitir a execução de uma *playlist* e foram incluídas *tags* em cada vídeo para facilitar sua classificação e busca.

No que diz respeito aos PDF 3D, até o momento foram produzidos 3 arquivos usando o *template* padrão do SolidWorks. Atualmente, um *template* padrão para o projeto está sendo produzido. Este novo modelo conterá as seis vistas padrão, a peça livre para rotação em destaque, além do logo do IFRS. A última página deste artigo contém um PDF 3D produzido até o momento. Para visualizá-lo é preciso abrir este arquivo com um leitor de PDF compatível com o recurso 3D. Sugere-se o uso do Adobe Acrobat Reader em *desktop* e o 3D PDF Reader em *smartphones*.

## **4. CONSIDERAÇÕES FINAIS**

Até o final do ano de 2018 cerca de 60 vídeos serão produzidos, editados e disponibilizados ao público no Moodle. Serão disponibilizados também os respectivos arquivos de cada peça: modelagem 3D, desenho técnico e PDF 3D. Além disso, os vídeos serão disponibilizados em um canal do Youtube que está em constante atualização. Com isso, espera-se que esse material possa colaborar com um aprendizado de desenho técnico mais dinâmico, visual e autônomo, sintonizado com as TICS atuais.

#### *Agradecimentos*

Os autores agradecem pela bolsa de ensino obtida por meio do Edital 36/2017 – Bolsas de Ensino 2018, complementar ao Edital n° 80/2017 do IFRS.

## **REFERÊNCIAS**

[1] LIMA, A. L. D. I. TIC na educação no Brasil: o acesso vem avançando. E a aprendizagem? In: COMITÊ GESTOR DA INTERNET NO BRASIL. Pesquisa Sobre o Uso das Tecnologias de Informação e Comunicação no Brasil: TIC Educação 2011. São Paulo: CGI.br, 2012.

[2] SILVA, A. M. O vídeo como recurso didático no ensino da matemática. Dissertação (Mestrado em Educação em Ciências e Matemática), Universidade Federal de Goiás, Goiás, 2011.

[3] OLIVEIRA, F. K. O vídeo pela internet como ferramenta educacional no ensino de geometria. 2010. 102f. Dissertação (Mestrado profissional em Computação Aplicada). Universidade Estadual do Ceará, Fortaleza, 2010.

[4] MICELI, M. T E FERREIRA, P. Desenho técnico básico. 4. ed., Rio de Janeiro: Imperial Novo Milênio, 2010.

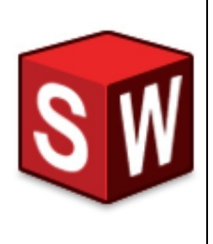

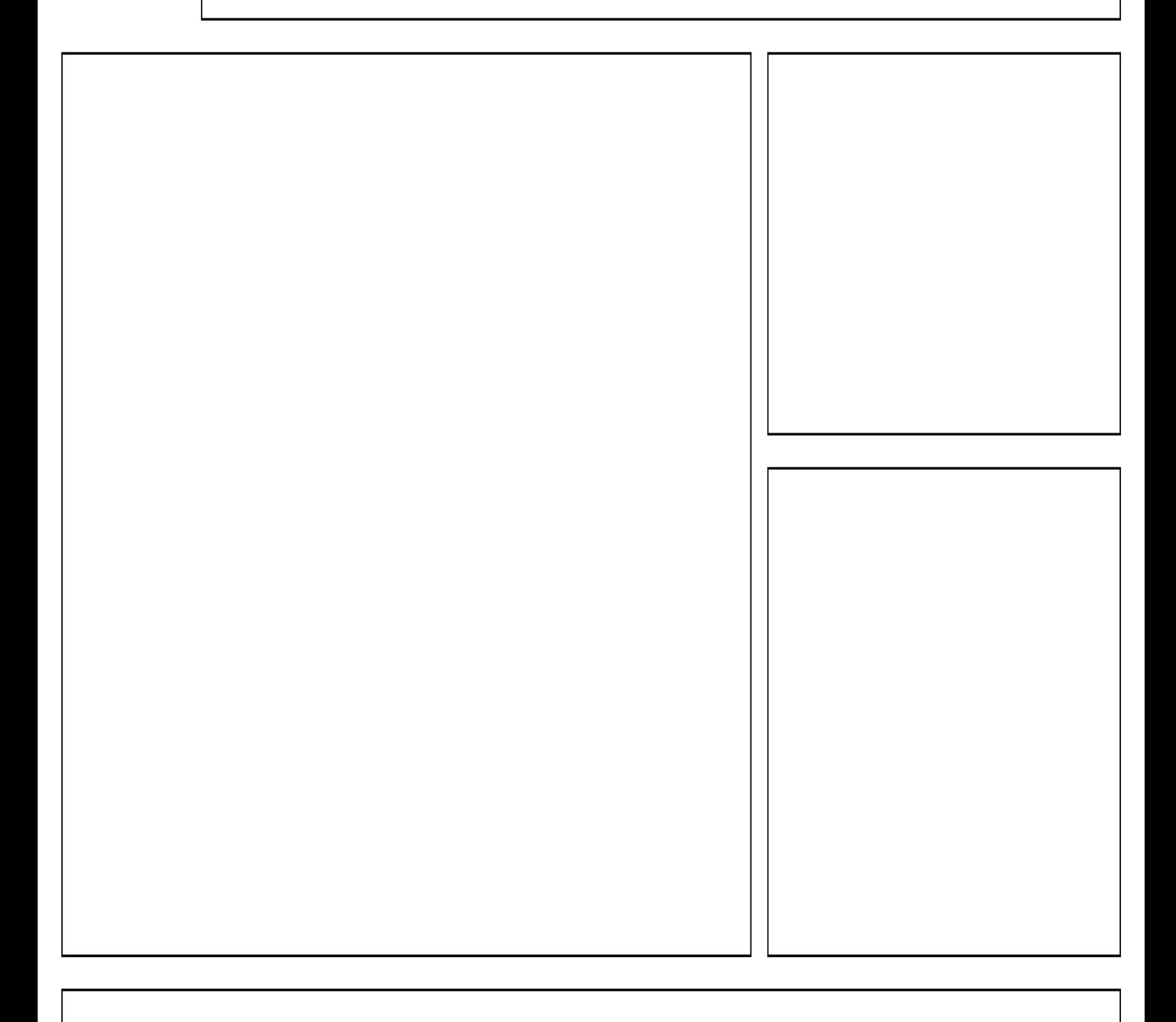